When permissions are assigned to an external user you have to create an account for this user first. When the account is created the guest receives an email with the following content.

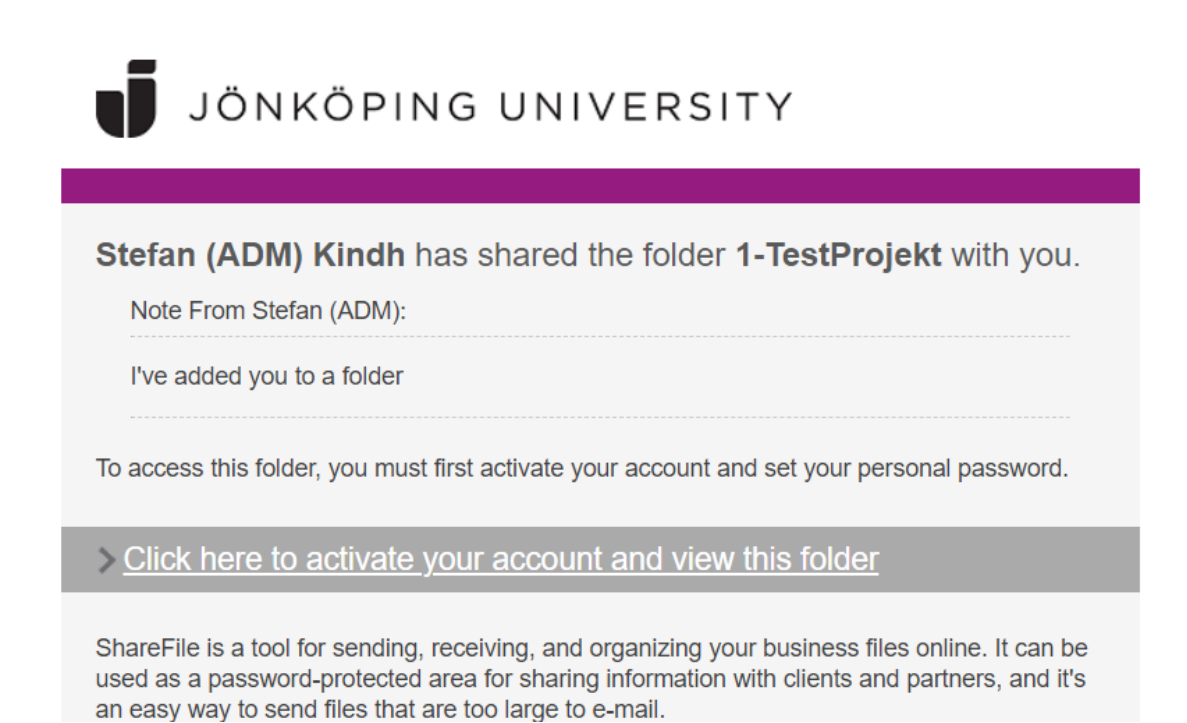

Click on the link to activate the account.

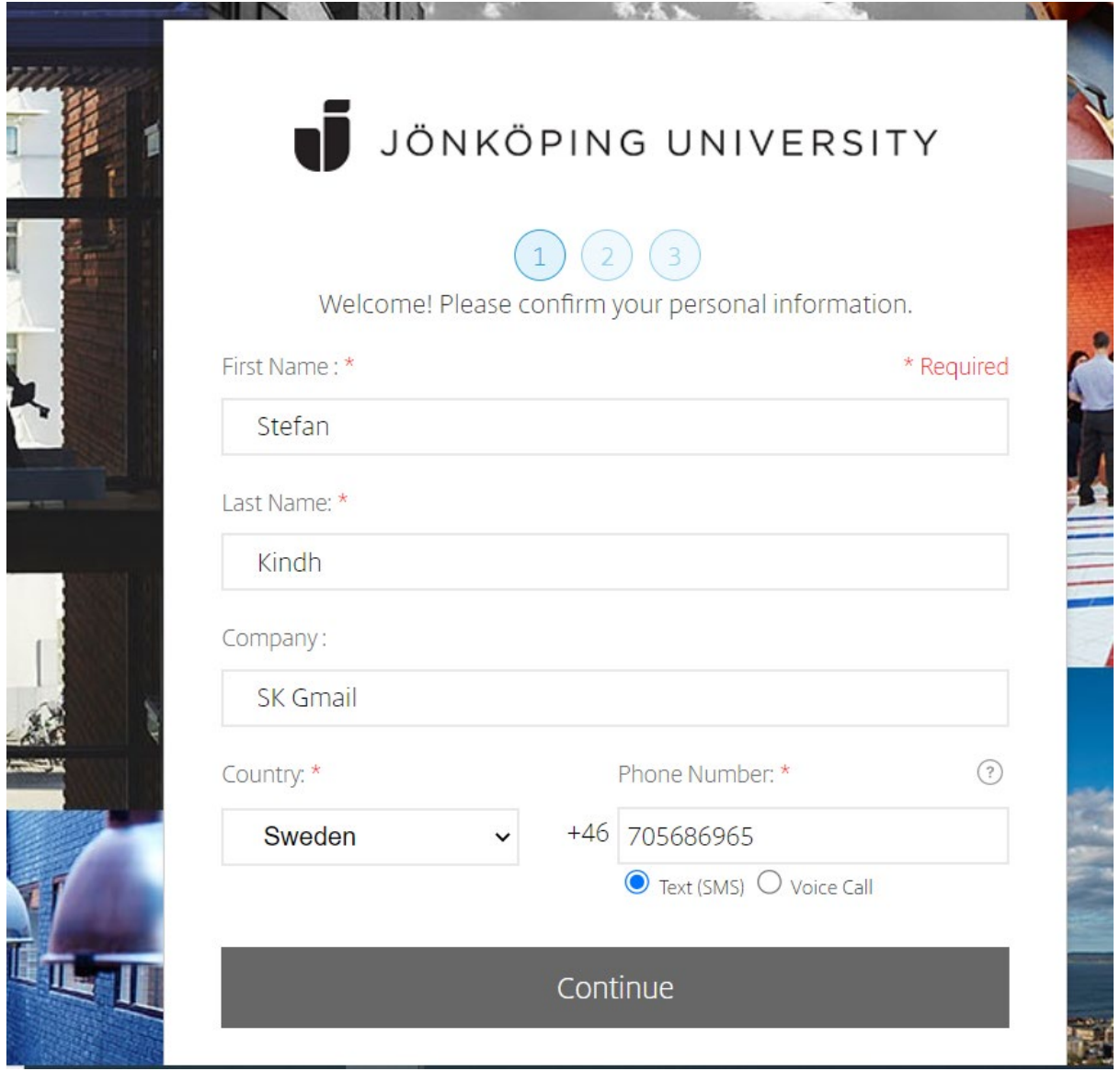

At this page the user fills in phone number so that a code for MFA (Multi factor authentication) can be sent as an SMS or a call for verification can be made.

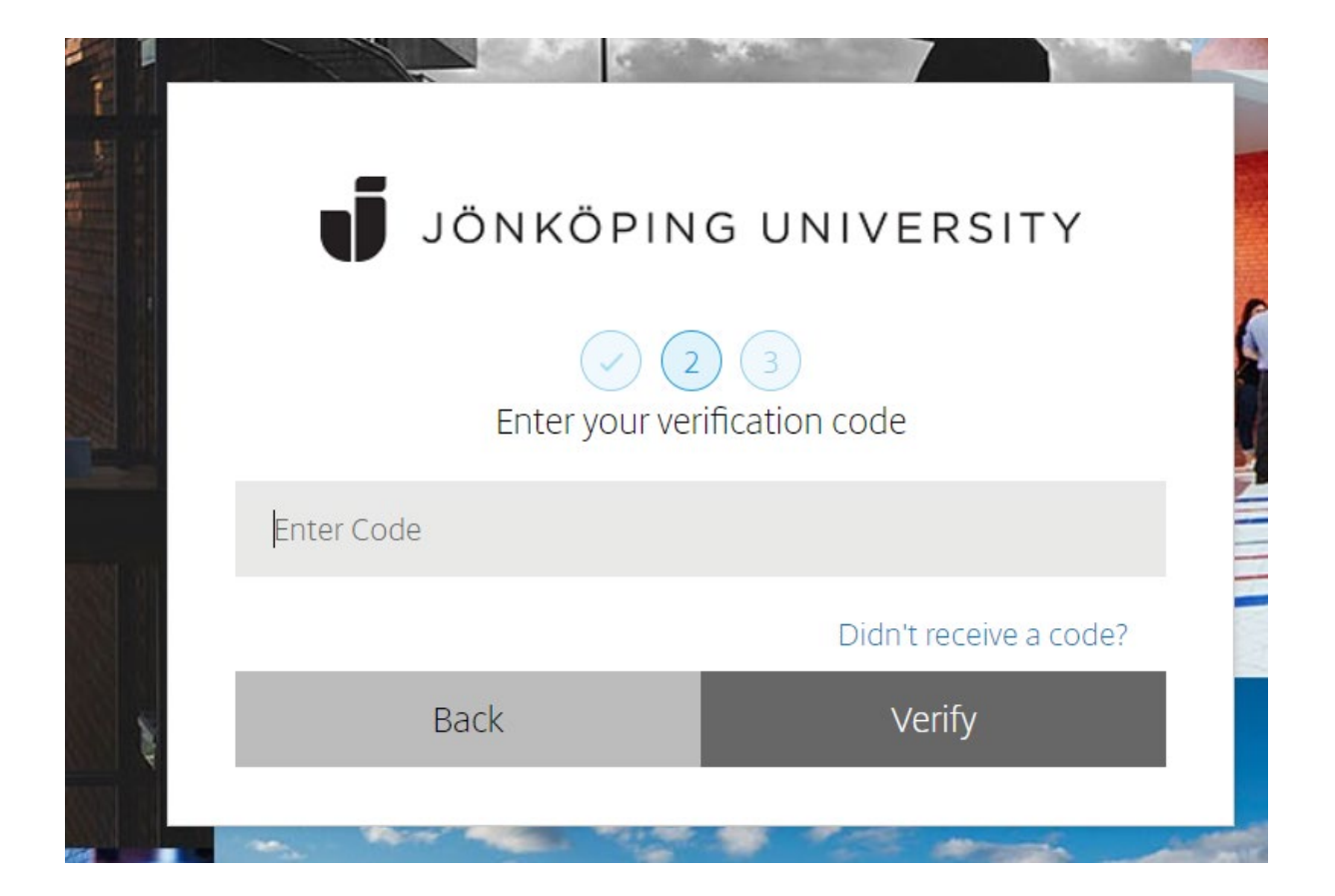

The user fills in the code sent by SMS or by phone call..

After this step the password should be set. The rules for the password is written in the box.

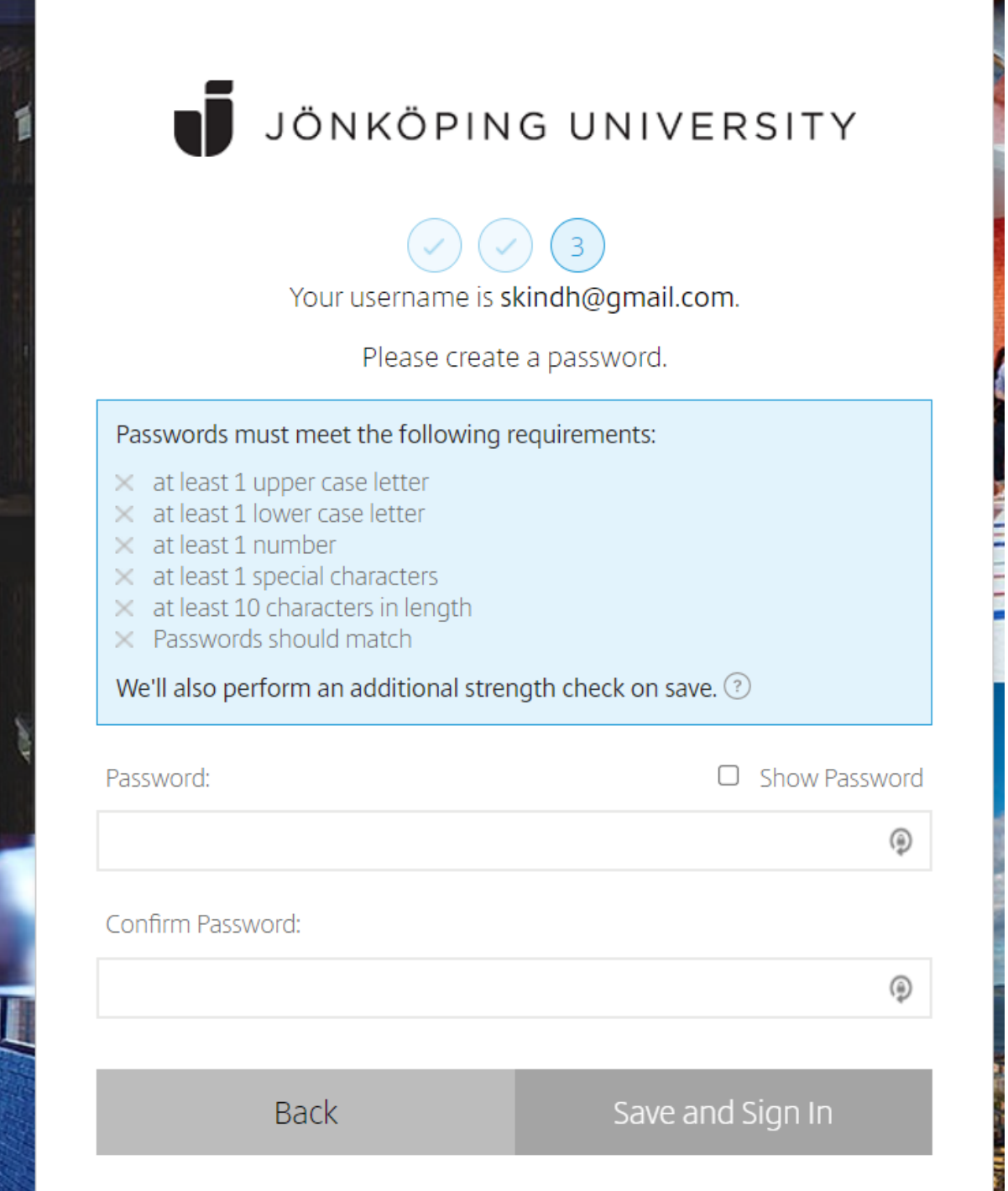

**ANGEL IN A PARTIES OF A PARTIES OF A PARTIES OF A PARTIES OF A PARTIES OF A PARTIES OF A PARTIES OF A PARTIES** 

After this it is time to verify the log in again via a code sent by SMS.

Now everything is done and it is time to log in.

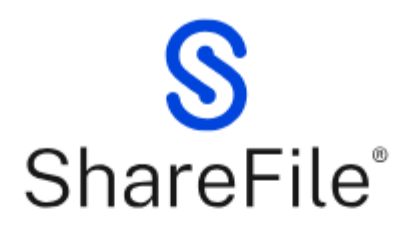

Email \*

Email

Password\*

Password

Sign In

**Forgot Password?** 

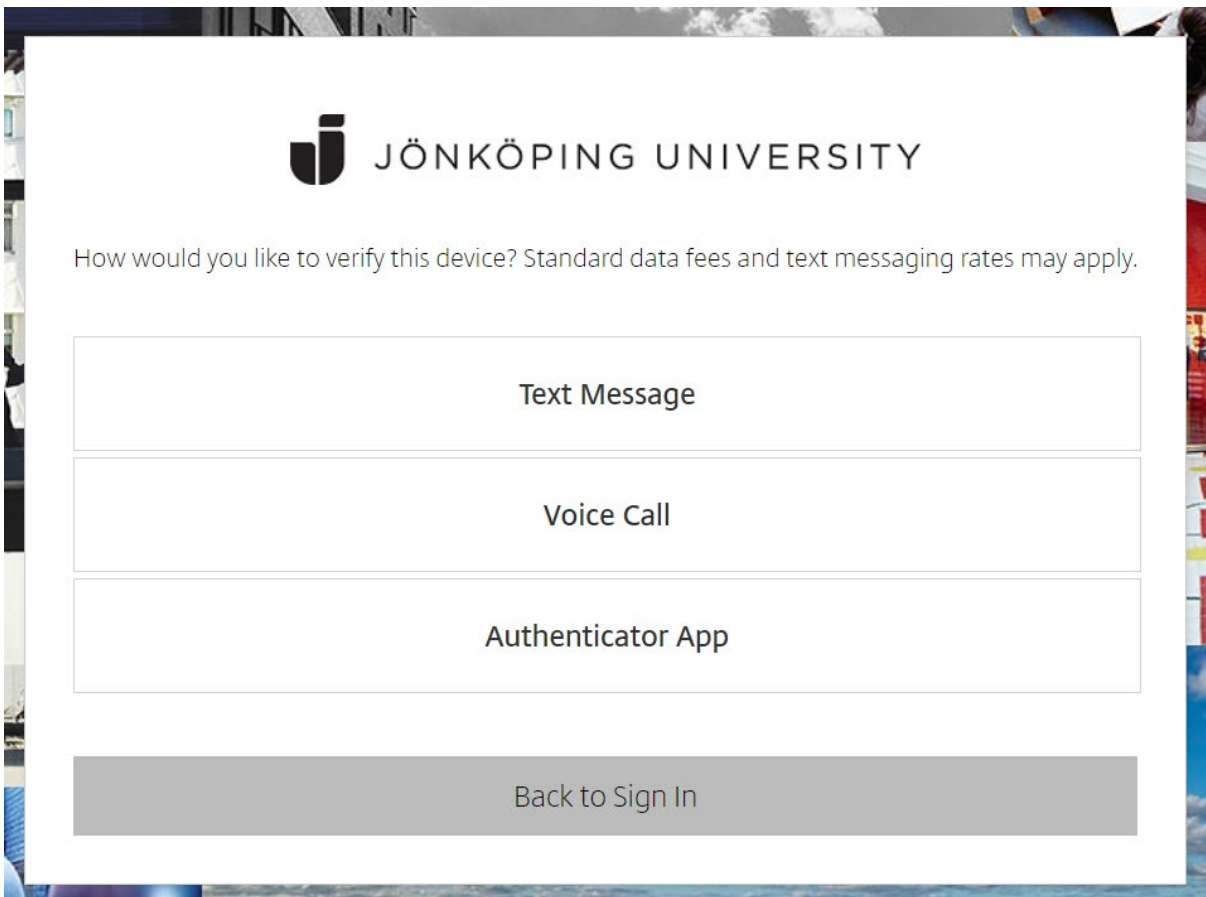

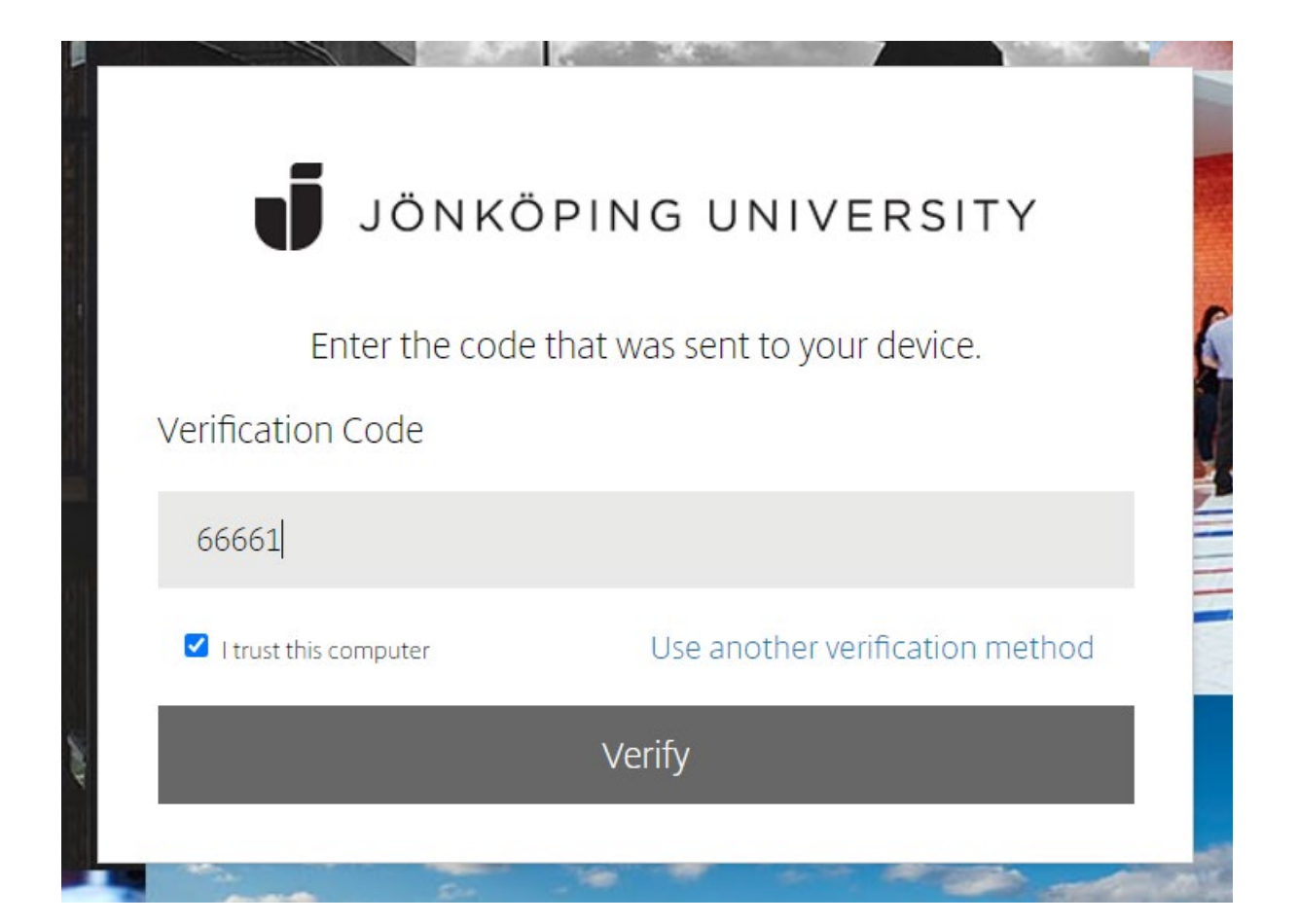

All is done and the user is logged in and can access the shared resources:

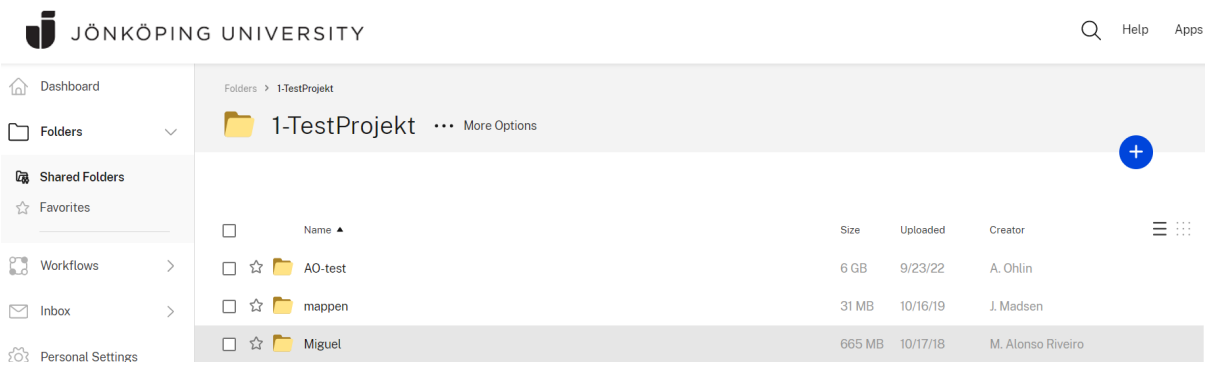